**راهنمای دستیابی به لینك دسترسی به مقالات مؤلف در** PubMe و Scholar Google

**راهنمای جستجوی یک مؤلف در PubMed**

به عنوان نمونه نویسنده زیر را در نظر بگیرید:.

Author: Ali Hashemi

AND

Affiliation: Shahid Beheshti University of Medical Sciences

برای جستجوی نویسنده در PubMed ابتدا به آدرس <u>/https://pubmed.ncbi.nlm.nih.gov مر</u>اجعه نموده و گزینه Advanced را

انتخاب نمایید:

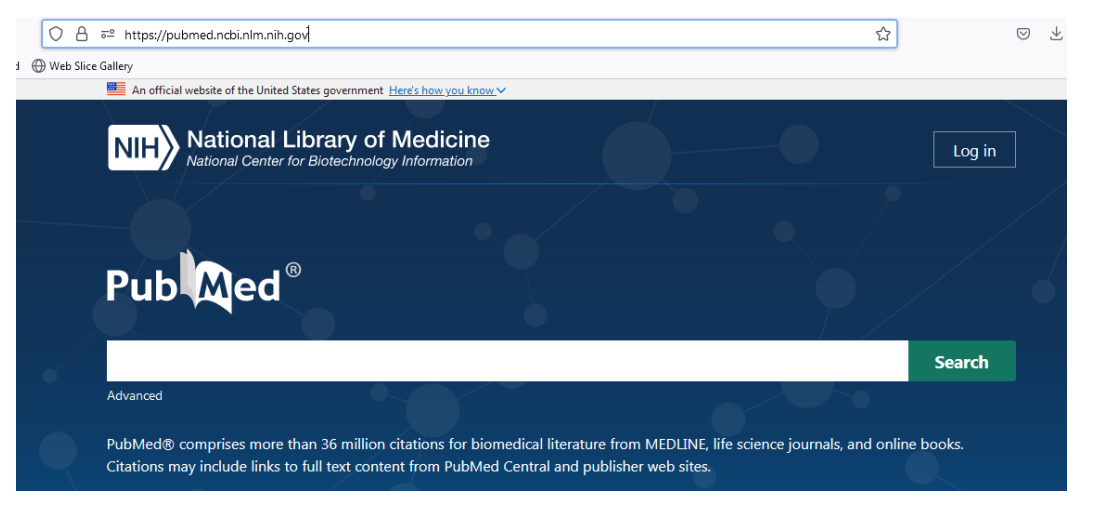

نتیجه تركیب عبارت جستجو با عملگرهای بولی در PubMed به شکل زیر خواهد بود:

(Ali Hashemi[Author]) AND (Shahid Beheshti University of Medical Sciences[Affiliation])

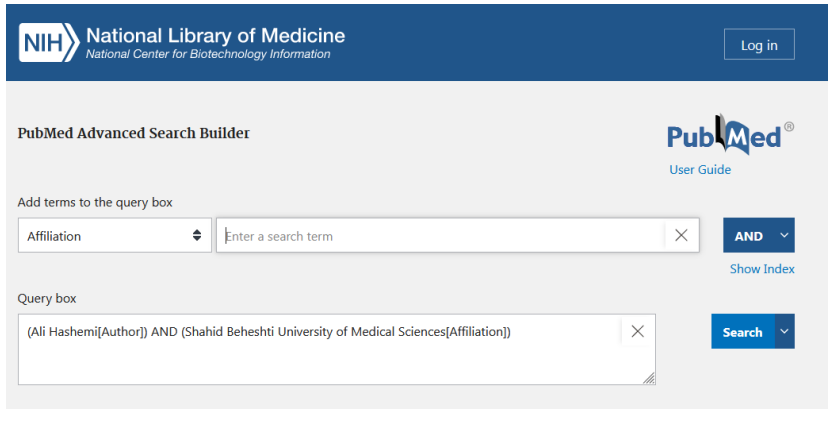

نتیجه جستجو به صورت ذیل است:

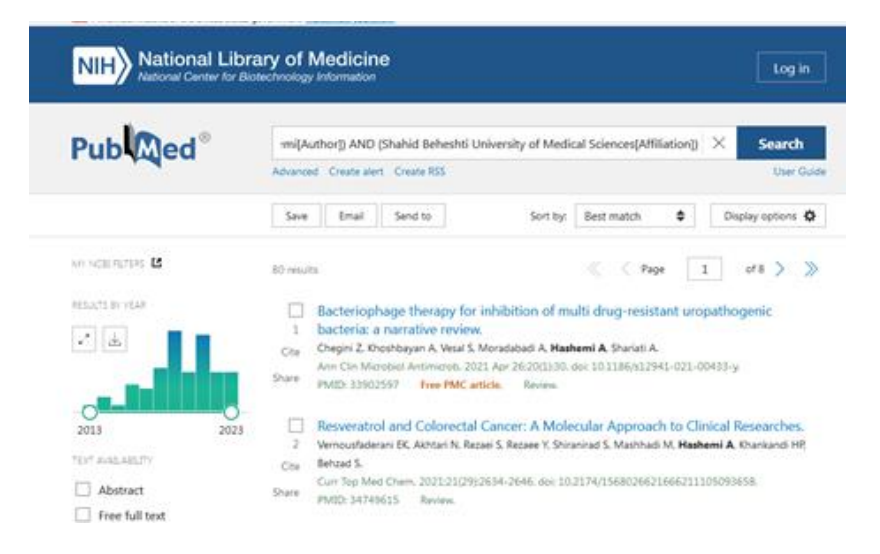

لینک صفحه فوق را به عنوان لینک دسترسی به مقاالت مؤلف در PubMed قرار دهید.

حتی اگر مؤلف مورد نظر، در حال حاضر در PubMed دارای مقاله نیست، لینک دسترسی به صفحه مربوطه پس از جستجو را درج نمایید.

## **راهنمای جستجوی یک مؤلف در Scholar Google**

لینک دسترسی به صفحه جستجوی پروفایل اشخاص در Scholar Google عبارت است از:

<https://scholar.google.com/>

**Google** Scholar  $\alpha$ Articles Case law

Stand on the shoulders of giants

به عنوان نمونه نویسنده زیر را در نظر بگیرید و جستجو نمایید:

"Ali Hashemi"

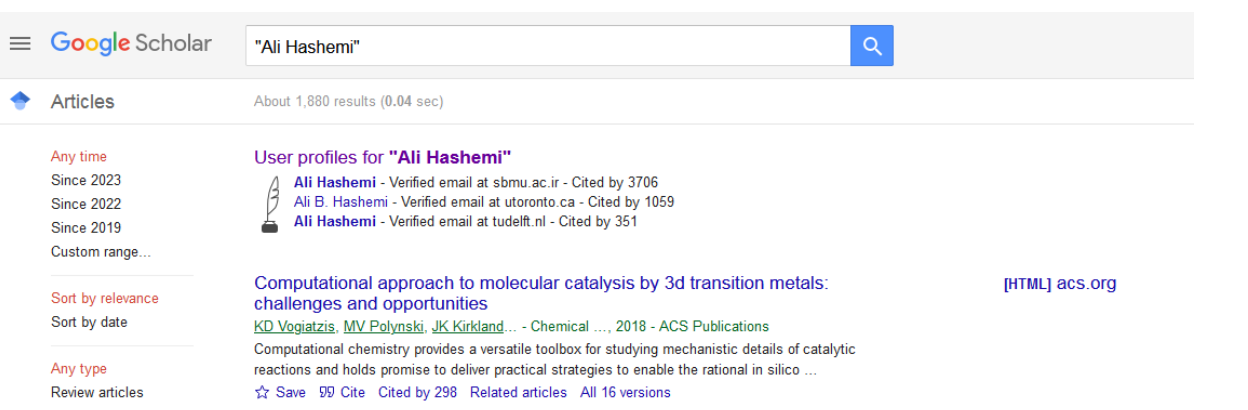

## سپس روی پروفایل كاربر كلیک نمایید صفحه ذیل مشاهده میشود.

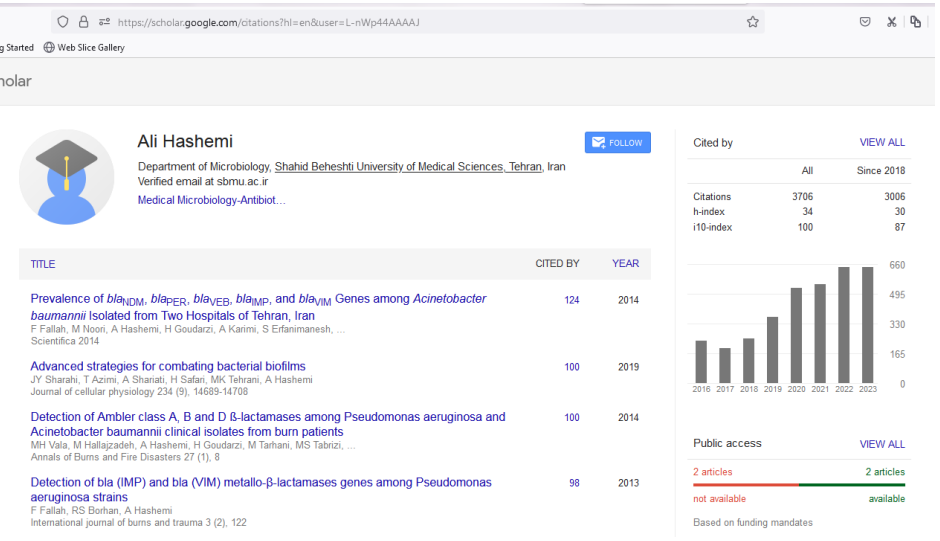

لینک صفحه فوق را به عنوان لینک پروفایل نویسنده در Google Scholar قرار دهید.